Kurzinfo Noten und Punktekonto für Studierende **des Studiengangs Rechtswissenschaft** 

# **Überblick**

Diese Dokumentation beschreibt kurz die Besonderheiten des Noten- und Punktekontos für Studierende des Studiengangs Rechtswissenschaften. Für alle weiteren Funktionen der Web-Anwendung ist die allgemeine Anleitung *Campus Management Web Anwendung Info* zu nutzen.

Den Zugang zu den Anmeldeseiten befindet sich unter: https://www.ecampus.fu-berlin.de/.

Die Website ist optimiert für die folgenden Browser:

- MS Internet Explorer ab 5.5
- Firefox ab 1.0
- Mozilla ab 1.7.5

Für die korrekte Anzeige der Seiten müssen im Browser Cookies und JavaScript aktiviert sein. Nach der Anmeldung ruft ein Klick auf Noten & Punkte das Notenkonto auf.

## Unter macOS muss Firefox ab Version 3.6 eingesetzt werden, sonst sind bestimmte Funktionen nicht nutzbar.

## **Überblick**

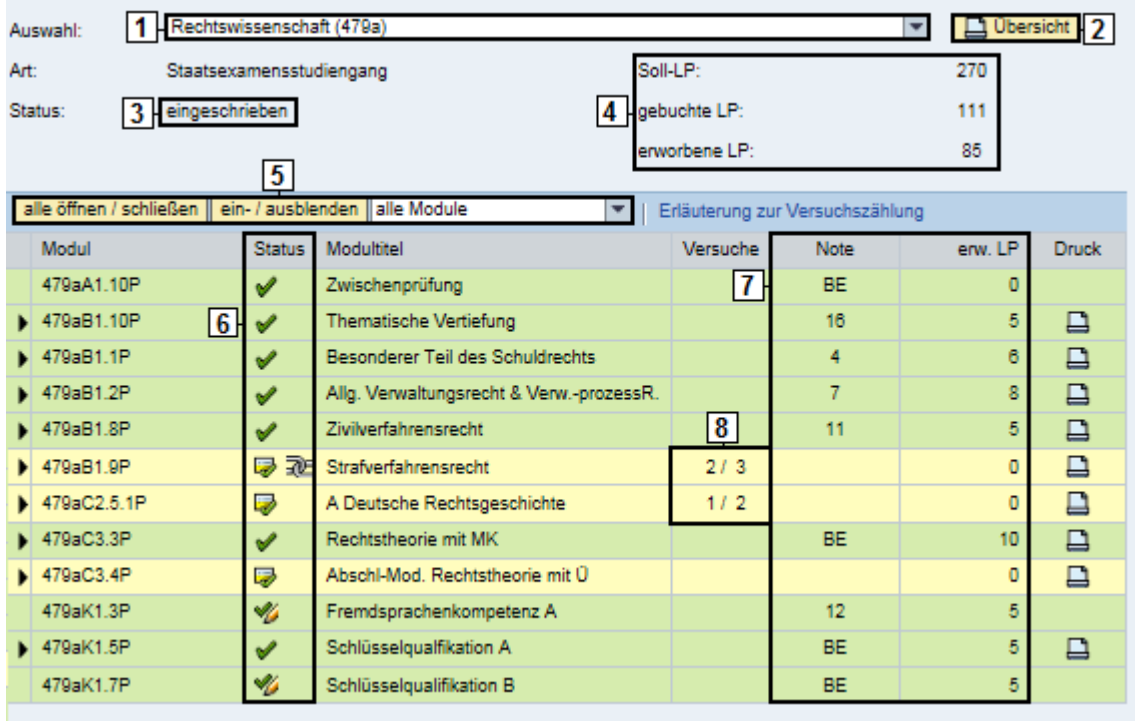

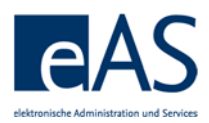

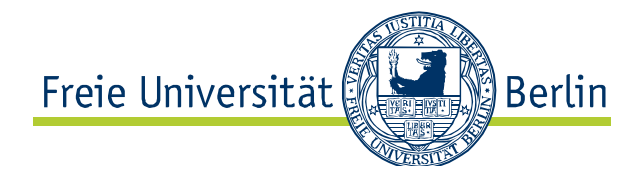

### **Erörterung**

- 1 Auswahl des Studienganges oder Studiengangsbestandteils Diese Funktion ermöglicht es, die Noten- und Punkteansicht nach Studiengängen und Studiengangsbestandteilen (z.B. Kernfach und Modulangeboten, sowie ABV) zu filtern.
- 2 Druckfunktion Leistungsübersicht Mithilfe dieser Schaltfläche werden Leistungsübersichtsbescheinigungen automatisch im .pdf Format erstellt. Die Bescheinigungen können nach Bedarf gespeichert und ausgedruckt werden.
- Status Solange es keine Teil-/Gesamtabschlüsse zu einem Studiengang gibt, steht der Status auf "eingeschrieben". Wurde ein Teilabschluss angerechnet, wird "angerechnet" angezeigt. Liegt ein Teil-/Gesamtabschluss vor wird entsprechend der Status "erfolgreich abgeschlossen" ausgegeben. Wurde ein Teil-/Gesamtabschluss nicht bestanden wird als Status "ohne Erfolg abgeschlossen" angezeigt.
- 4 Schnellüberblick Leistungspunkte Dieses Feld informiert über den bisherigen Studienfortschritt, gemessen in Leistungspunkten.

• Soll LP: Laut Prüfungsordnung insgesamt zu erwerbende LP im Studiengang

• Gebuchte LP: Summe der sich aus den offenen und abgeschlossenen Modulen insgesamt ergebenden LP

• Erworbene LP: Summe der aus abgeschlossenen Modulen erworbenen LP

- 5 Ansicht filtern/ erweitern Mit einem Klick können alle Module expandiert- (alle LVs und Einzelleistungen je Modul zusätzlich angezeigt), zusätzliche Angaben zu den Modulen eingeblendet oder die Modulliste nach dem Abschlussstatus der Module gefiltert werden.
- Statusicons Neben der farblichen Kennzeichnung in gelb=nicht abgeschlossen und grün=abgeschlossen, informieren Statussymbole über den Buchungsstatus der Module. Die Symbole entsprechen denen der An- und Abmeldungsfunktion.
	- Das Modul kann noch nicht abgeschlossen werden, da nicht alle erforderlichen Lehrveranstaltungen gebucht wurden
		- Alle Modulbestandteile sind gebucht, aber das Modul ist noch nicht abgeschlossen (weil z.B. noch Teilleistungen ausstehen)
	- Das Modul ist abgeschlossen

Das Modul wurde ohne Erfolg beendet.

Die Funktion *Vorläufige Durchschnittsnote errechnen* ist für Studierende dieses Studiengangs nicht vorgesehen. Die Notenskala ist JUR1 und weicht von der sonst gebräuchlichen GESA-Skala ab: http://www.jura.fuberlin.de/international/ studierendenaustausc h/incomings/noten/in dex.html

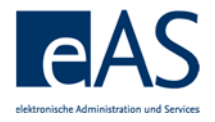

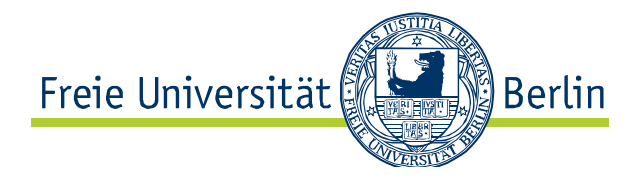

Anrechnung eines anderen Moduls

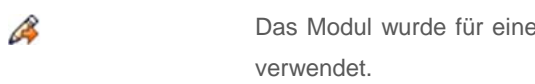

**State of the Das Modul wurde angerechnet** 

- 7 Schnellüberblick Noten und LP pro Modul Diese Spalten geben Aufschluss über einzelne Modulleistungen und die Leistungspunkte, die für diese erworben wurden. Wenn die Moduldetails eingeblendet werden, sind auch die freigegebenen Einzelbeurteilungen einsehbar, sofern diese vorhanden sind.
- 8 Versuche In dieser Spalte werden die gezählten Prüfungsversuche und die max. Anzahl möglicher Versuche einer Prüfung angezeigt. Der letzte mögliche Prüfungsversuch wird rot hervorgehoben.

**CMA September 17 Noten und Punktekonto für Studierende des Studiengangs Rechtswissenschaft 3/3**